## **Abundant Instructions**

To make a gift to St. Martin's, you will need to register on Abundant with your email and password.

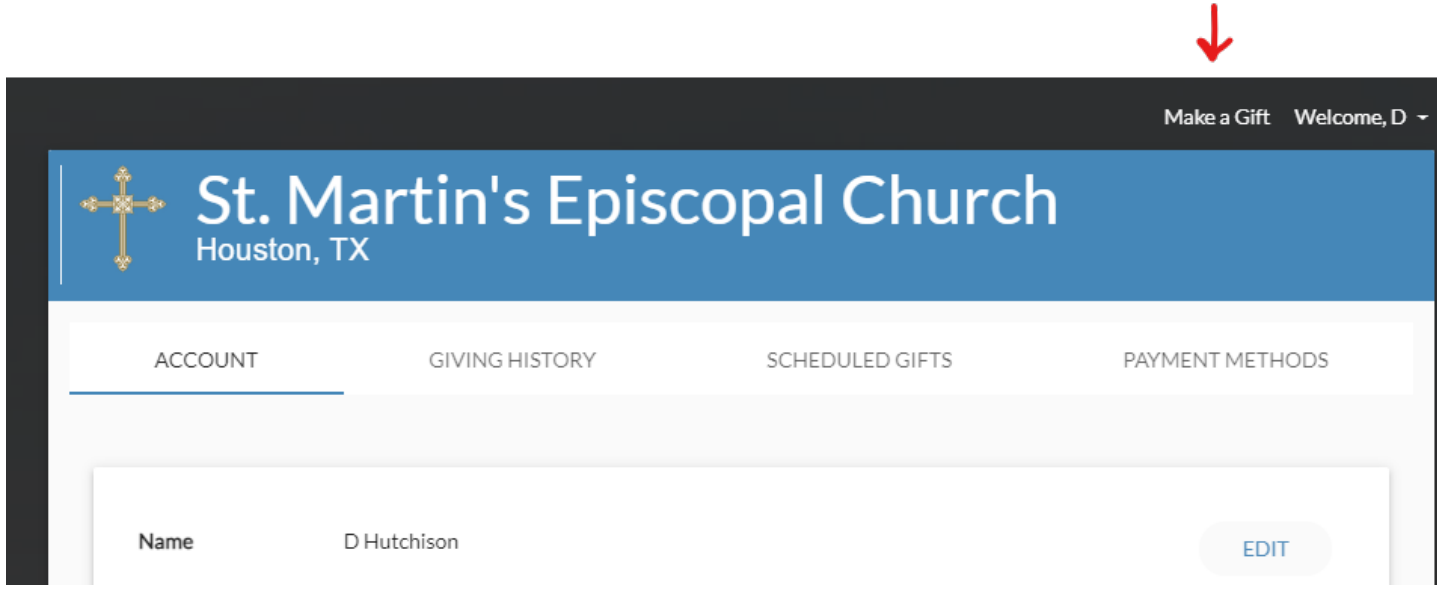

To make a one-time gift or set up recurring gifts, select 'Make a Gift' on the top right.

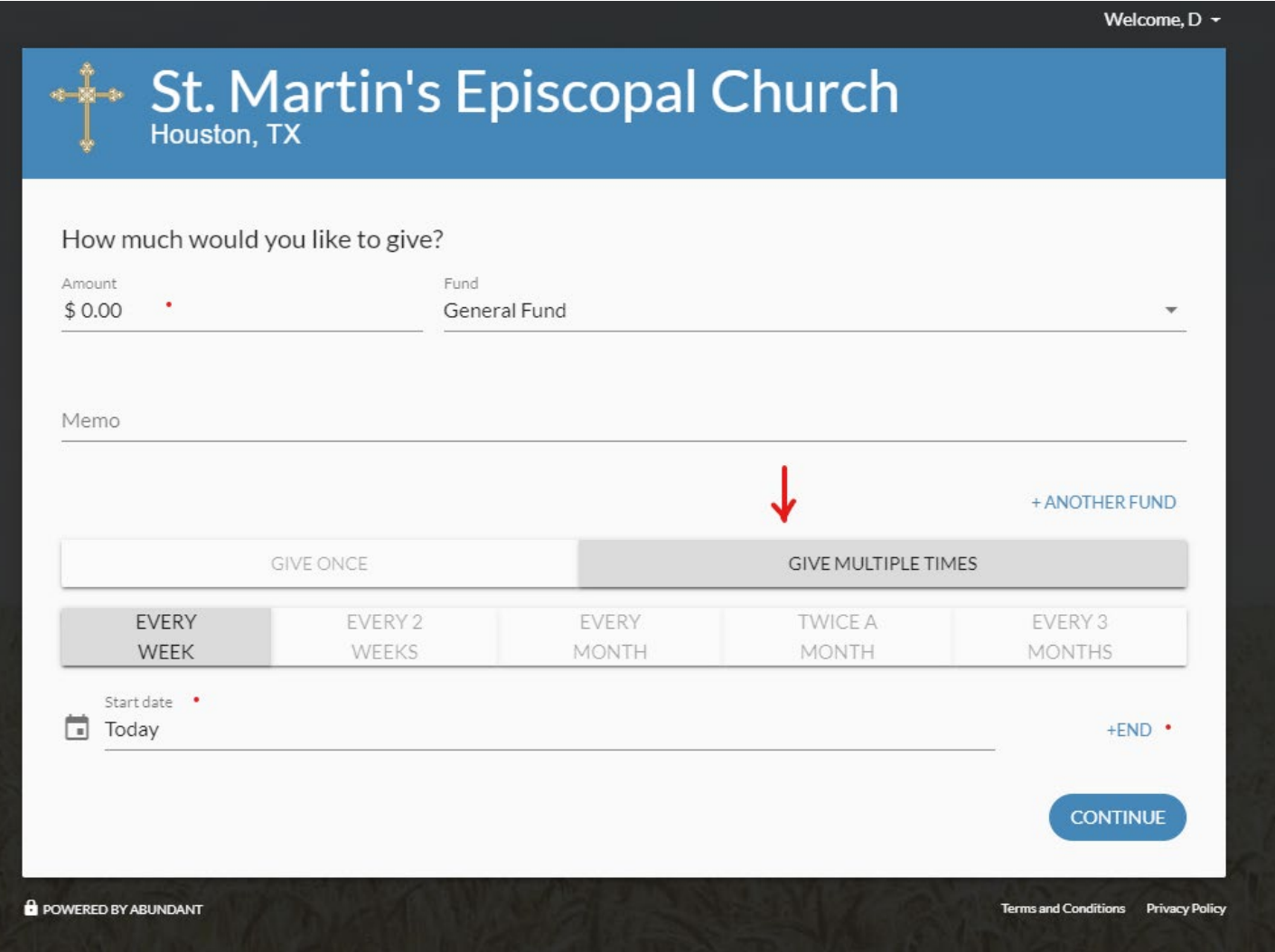

Next, select which Fund you would like to donate to. Enter the amount of the gift and include a memo if you would like.

Select either a one-time gift or give multiple times to set up recurring gifts. When setting up a reoccurring gift, select the start date and end date (if applicable).

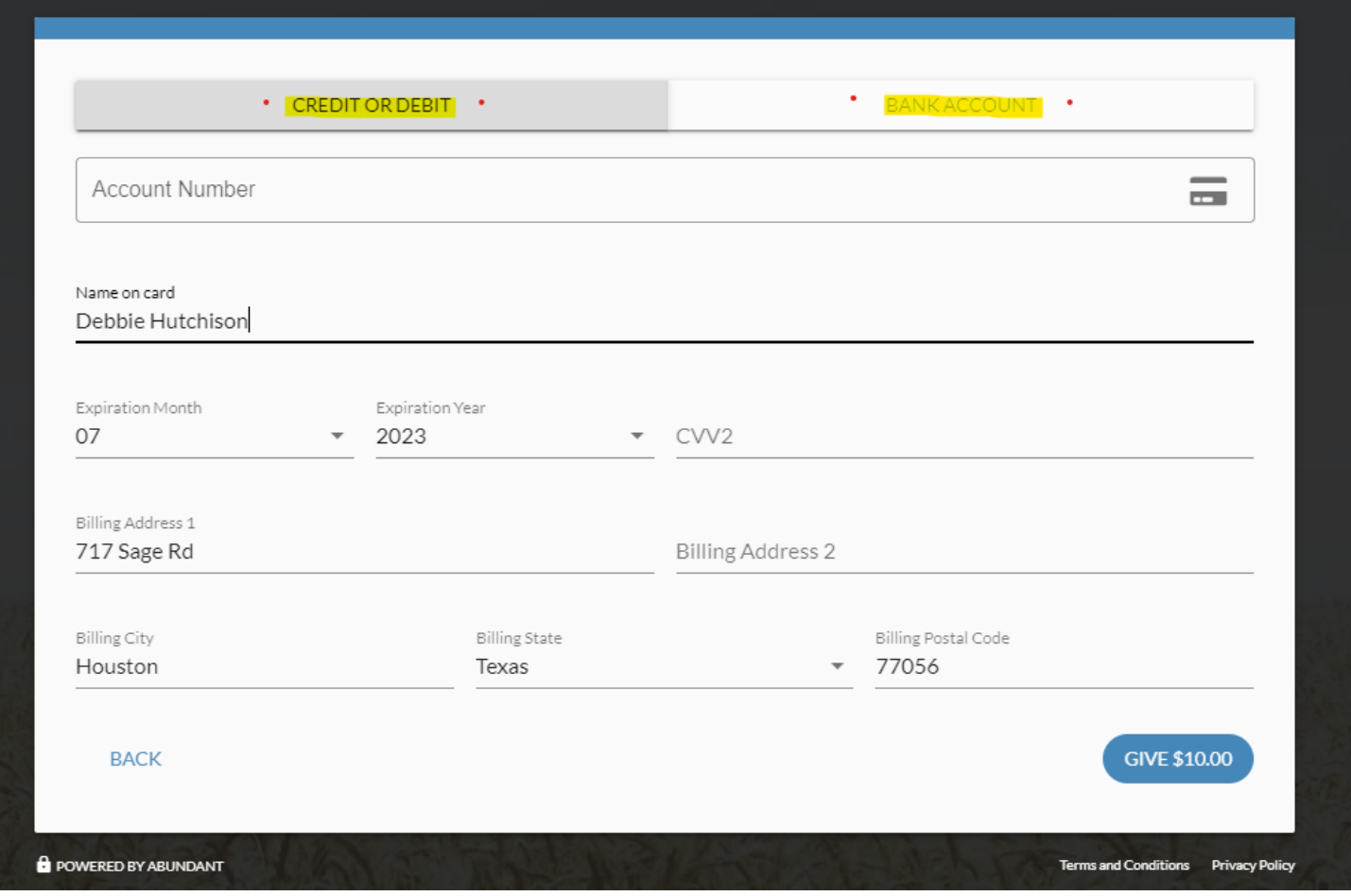

Enter your payment information to give via credit/debit card or bank account. Click the Give button at the bottom to submit your gift. You will receive an email confirmation of your gift. Please note, all email correspondence will show the new giving platform "Abundant".

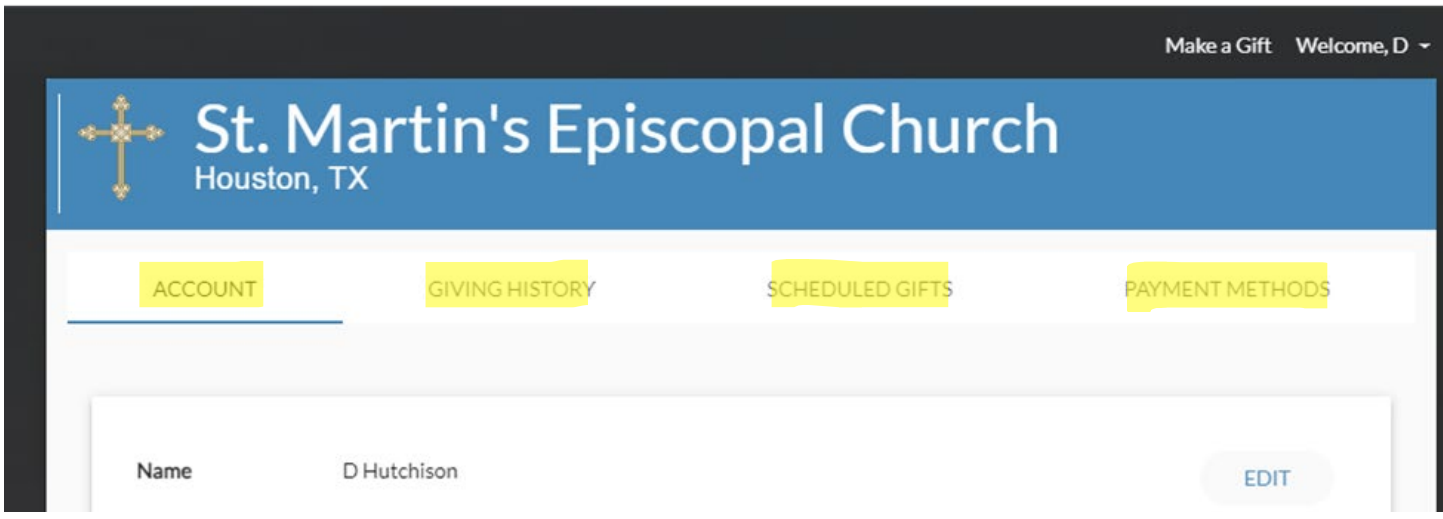

After your account is set up, you can log in anytime and see your account details, giving history, scheduled gifts and the payment methods you have set up. You will be able to edit the account details and payment methods at your convenience.